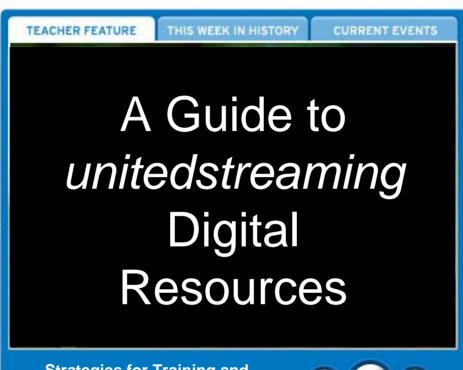

Strategies for Training and Implementation

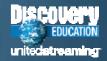

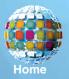

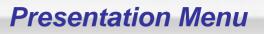

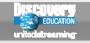

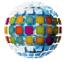

## **Overview and Key Features**

Passcodes, Search Tools, Content Management, & Teacher Tools

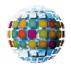

## **Implementation Strategies**

Software Applications, Sample Lessons, & Copyright Issues

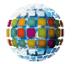

## **Professional Development**

Interactive Training, Online Resources, Best Practices, & Trainer's Toolkit

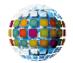

#### **Technical Issues**

Tech Tips, Access Options, Storage Devices, & Cross-platform Issues

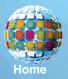

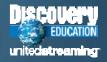

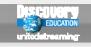

## Log In Screen

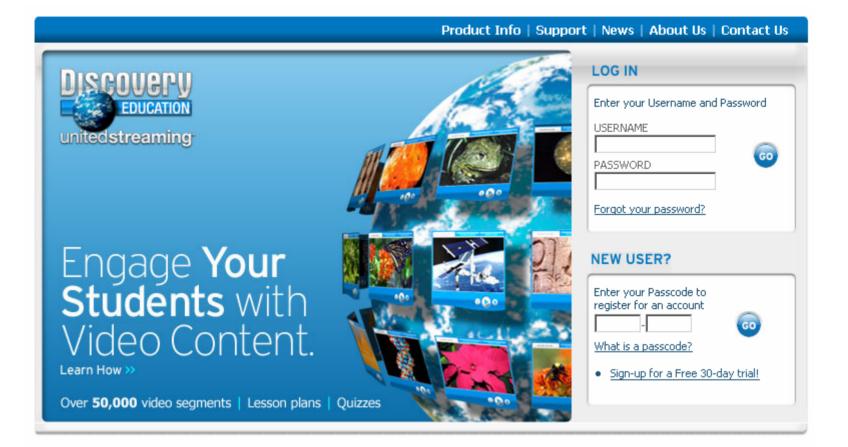

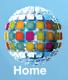

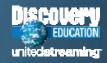

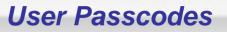

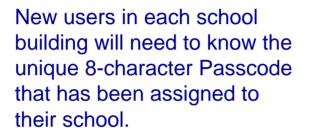

When they enter the Passcode and click the "GO" button, they will be taken to an account set-up screen.

| Enter your Username and                        | d Password |
|------------------------------------------------|------------|
| USERNAME                                       | 60         |
| Forgot your password?                          |            |
| NEW USER?                                      |            |
|                                                |            |
| Enter your Passcode to register for an account | 60         |

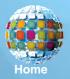

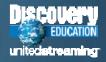

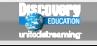

## **Setting Up Accounts**

|                                       |                              | First *        | Last *             | _                        |         |
|---------------------------------------|------------------------------|----------------|--------------------|--------------------------|---------|
|                                       | Name :                       |                |                    |                          |         |
|                                       | Title :                      | Teacher        |                    | ]                        |         |
|                                       | School or Organization       | Central High S | School             |                          |         |
|                                       | Address Line 1 :             |                |                    | ]                        |         |
|                                       | Address Line 2 :             |                |                    | ]                        |         |
|                                       | City :                       |                |                    | -                        |         |
|                                       | State / Province :           | Florida        |                    | *                        |         |
| This is the form you will see when    | Zip / Postal Code:           |                |                    |                          |         |
| you have entered your school          | Country :                    |                |                    |                          |         |
| Passcode. The key field in this       | Phone Numbers :              | Work           | Fax                | ]                        |         |
| form is the "Username" field since    |                              |                |                    |                          |         |
| your log-in name must be unique       | Email Address :              |                |                    | ]*                       |         |
| to the entire unitedstreaming         | Confirm Email Address :      |                |                    | ]*                       |         |
| subscriber base.                      | Desired Username :           |                |                    | ]*                       |         |
|                                       | Password :                   |                |                    | *                        |         |
| Before you click the "Continue"       | Confirm Password :           |                |                    | *                        |         |
| button, be sure that you are          | Security Reminder Question : |                |                    |                          | *       |
| familiar with the Terms of Use and    | Security Reminder Answer :   |                |                    | *                        |         |
| click the box that signifies that you | →(                           | L have re      | ad and agree to t  | he <u>Terms of Use</u> . |         |
| agree to the subscription terms.      |                              | Subscribe      | e me to the united | Istreaming news          | sletter |
| agree to the subscription terms.      |                              | c              | ontinue            | )                        |         |

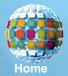

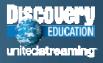

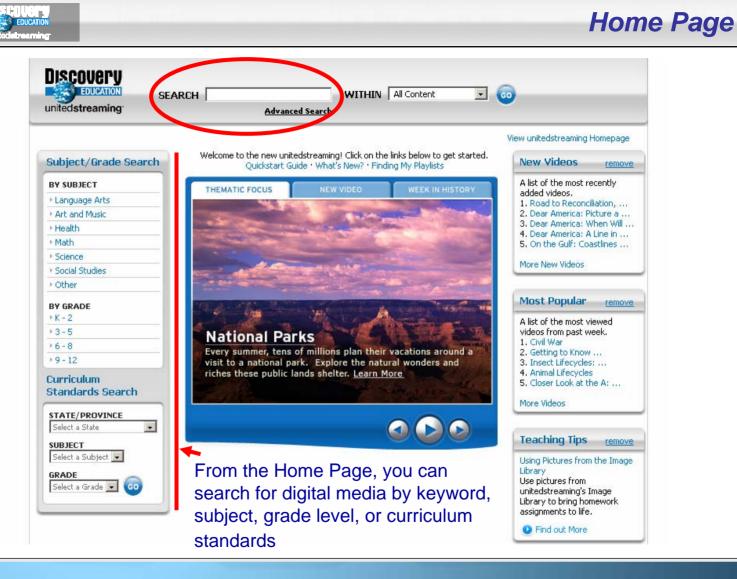

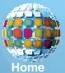

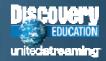

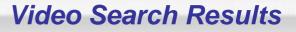

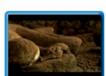

FULL VIDEO

#### Enduring Influence: Rome, Greece, and Byzantium (55:39)

Pompeii: Preserved in Time (32 min.)—Examines the final 24 hours for the people of this ancient Roman city before the catastrophic eruption of Vesuvius. Greece: One Out of Many (4 min.)— Traces how an assortment of city-states in the Aegean became one of the world's most complex and influential cultures. The Rise of **Rome**'s Empire (5 min.)—Shows how **Rome**'s emperors swept away the old republic, created a vast empire, and came into conflict with a new religion, Christianity. Byzantium and Its Roman Ideals (5 min.)—Reviews the collapse of the Western Roman Empire and how its surviving Eastern empire kept alive its achievements and heritage.

Teacher's Guide Grade: 9-12 © 2005 Discovery Channel School This video contains 12 segments The video search results page includes thumbnail views of the video and descriptions of the overall contents of the video.

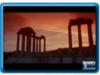

FULL VIDEO

#### Ancient Rome: Fall of an Empire (51:35)

They came, they saw, they conquered. They rose and they fell. They created the world's first superpower, then ended as captives of illiterate barbarians. The ancient Romans changed the face of the world. In this five-pack video series, you'll join the Romans on their journey first to world domination and then to decline and defeat. Fall of an Empire ? Learn how the glory that was **Rome** ended in the onslaught of Germanic tribes, but left a cultural legacy that still persists today.

#### Teacher's Guide

Grade: 6-8 <u>Curriculum Standards</u> cc This video contains <u>24 segments</u>

© 2004 Discovery Channel School

You can also view information about the target audience and copyright date and click links to view related content, curriculum standards, and a list of video segments.

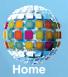

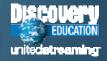

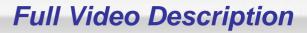

The "Full Video" tab also displays a description of the video with information about the length of the video and the number of segments available. Note the ability to generate a "printer friendly" page and an e-mail alert to colleagues.

You can stream the full video by clicking on the "Play" button, save the video by clicking on the "Download" button, or add the file to your "My Content" libraries.

Printer Friendly Email a Eriend Related Materials Video Full Video Citations Seaments Enduring Influence: Rome, Greece, and (55:39) **Byzantium** This video contains 13 segments. Description: Pompeii: Preserved in Time (32 min.)-Examines the final 24 hours for the people of this ancient Roman city before the catastrophic eruption of Vesuvius, Greece: One Out of Many (4 min.)—Traces how an assortment of city-states in the Aegean became one of the world's most complex and influential cultures. The Rise of Rome's Empire (5 min.)-Shows how Rome's emperors swept away the old republic, created a vast empire, and came into conflict with a new religion, Christianity. Byzantium and Its Roman Ideals (5 min.)—Reviews the collapse of the Western Roman Empire and how its surviving Eastern empire kept alive its achievements and heritage. © 2005 Discovery Channel School Grades: 9-12 Play 🔛 Download 🔝 Add to My Content ADD

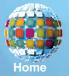

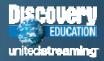

## **Video Segment View**

The "Video Segments" tab displays the contents of the selected video divided into short segments that can be streamed or downloaded for use with presentations, classroom projects, and student activities.

Use the "Play" and "Download" icons to stream or save video segments. Click the "Select to Add" boxes if you wish to include the segments in assignments, quizzes, or Playlists in your "My Content" materials.

| Full Vic      | leo Video Citations Relate<br>Segments Citations Materia  | ed<br>als |
|---------------|-----------------------------------------------------------|-----------|
| Endu<br>Byzar | ring Influence: Rome, Greece, and <sub>(</sub> ;<br>ntium | 55:39)    |
| This vid      | eo contains 13 segments.                                  |           |
| 0 🗆           | Select T<br>Pompeii: Preserved in Time (31:29)            |           |
|               | Pompeii: A Volcanic Mystery (01:50)                       |           |
| 0 🗖           | Uncovering the Site at Pompeii (03:19)                    |           |
| 0 🗖           | Pompeii: Examining the Skeletons (04:09)                  |           |
| 0 🗖           | Vesuvius' A.D. 79 Eruption (04:23)                        |           |
| 0 🗖           | An Early, Fatal Hesitation at Pompeii (04:18)             |           |
| 0 🗖           | Deciding to Flee or Stay at Pompeii (03:19)               |           |
| 0             | Pompeii's Last Breath (05:06)                             |           |
|               | Determining Pompeii's Death Toll (04:40)                  |           |
| 0             | Greece: One of Many (04:27)                               |           |
|               | The Rise of Rome's Empire (04:38)                         |           |
| OH            | Byzantium and Its Roman Ideals (05:02)                    |           |
|               | 🕀 Add to My Content 🔽 🤇                                   | ADD       |

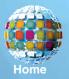

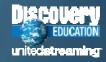

## Citations

Related

Since all of the digital media on the unitedstreaming site is protected by copyright, it is important to include the proper citations for the videos, images, and articles you download from the site

The "Citations" tab displays the essential information in three accepted formats. Just copy the data from this page and paste it into your presentation and lesson files.

#### Video Segments Full Video Citations Materials Enduring Influence: Rome, Greece, and

## **Byzantium**

#### Citation (MLA)

Enduring Influence: Rome, Greece, and Byzantium. Discovery Channel School, 2005, unitedstreaming, 9 June 2006 <http://www.unitedstreaming.com/>

#### Citation (APA)

Enduring Influence: Rome, Greece, and Byzantium. Discovery Channel School (2005), Retrieved June 9, 2006, from unitedstreaming: http://www.unitedstreaming.com/

#### Citation (Chicago Manual of Style)

Discovery Channel School, "Enduring Influence: Rome, Greece, and Byzantium," unitedstreaming: http://www.unitedstreaming.com/

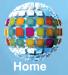

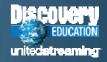

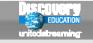

## **Related Materials**

When you click the "Related Materials" tab, you will see links to a variety of resources including Teacher Guides, Blackline Masters, quiz files, and state curriculum standards.

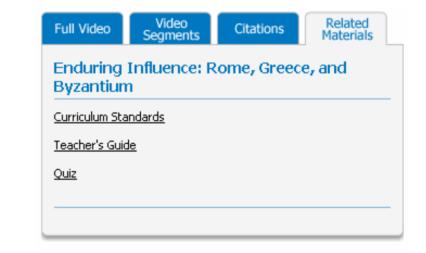

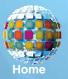

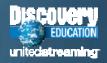

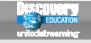

## **Media Settings**

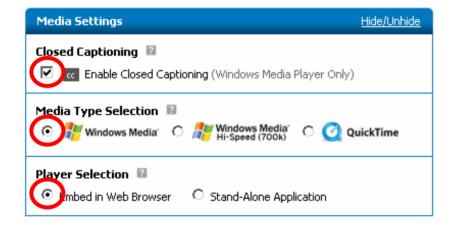

The Media Settings controls are located directly under the viewer and give you the ability to enable the closed caption text display and select the media player you prefer to use as you watch full video file and segments.

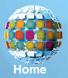

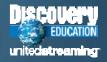

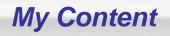

#### EDUCATION rited streaming

My Content

| 🔓 My C                       | ontent      | 💙 School Content                                        | 🐨 District Co | ntent          | VIEW ONLY    | Folder List   | -    |
|------------------------------|-------------|---------------------------------------------------------|---------------|----------------|--------------|---------------|------|
|                              |             |                                                         |               |                | Add Folde    | Add Con       | tent |
| Order                        | <u>Type</u> | <u>Name</u>                                             | <u>Added</u>  | <u>Subject</u> | <u>Grade</u> | <u>Action</u> |      |
| VA                           |             | 10th Grade U.S. History                                 | 2/26/06       | Social Studies | 10           | delete 👤      | 6    |
| VA.                          |             | AP U.S. History                                         | 2/19/06       | Social Studies | 10, 11, 12   | delete 💌      | 6    |
|                              | $\bigcirc$  | Industrial Revolution                                   | 1/14/06       | Social Studies | 9            | delete 💌      |      |
| VA                           | A           | Assignment 1                                            | 2/26/06       | Social Studies | 9, 10        | delete 💌      | 6    |
| VA                           |             | Assignment 2                                            | 2/19/06       | Social Studies | 10           | delete 🗾      | 6    |
| VA                           |             | Audio File 1                                            | 10/05/05      | Social Studies | 11           | delete 💌      | 6    |
| VA                           |             | America Becomes a World Power                           | 2/26/06       | Social Studies | 9            | delete 💌      | 6    |
| $\mathbf{\nabla} \mathbf{A}$ | <u>ی</u>    | Revolutionary War, The Dark Days                        | 2/19/06       | Social Studies | 10           | delete 🗾      |      |
| VA.                          |             | The Revolutioniary War: British<br>Success in the South | 1/14/06       | Social Studies | 10, 11, 12   | delete 💌      | 6    |
| VA                           | 0           | World War I Quiz                                        | 2/26/06       | Social Studies | 9            | delete 💌      | 6    |
| VA                           | 0           | Roaring 20s Quiz                                        | 2/19/06       | Social Studies | 9, 10        | delete 💌      |      |
| VA                           | 0           | Restoration Quiz                                        | 10/05/05      | Social Studies | 10           | delete 💌      | 6    |
| <b>V</b>                     | (See        | Writing Prompt 1                                        | 2/26/06       | Social Studies | 11           | delete 💻      | 6    |
| VA                           | 500         | Writing Prompt 2                                        | 2/19/06       | Social Studies | 9            | delete 💌      | 6    |

My Content is a new and versatile space that you can use to organize personal Playlists, assignments, quizzes, and writing prompts as well as share resources with colleagues.

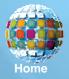

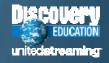

## **Digital Images**

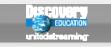

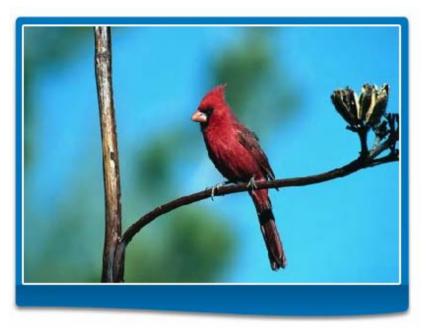

When you search for "Images" and click on a selected thumbnail icon from the list of search results, you will see the image displayed in a special viewer.

You can select the size of the image file you prefer by clicking on the links provided to download the image.

| Description:<br>Male northern cardin<br>Arizona.<br>Download: | al on an agave. Cardinalis cardinalis. Portal,    |
|---------------------------------------------------------------|---------------------------------------------------|
| <mark>□ Small</mark><br>2.5 kbytes                            | Medium     Large     15.9 kbytes     S07.7 kbytes |
| Source: Discovery (<br>Photo Credit: Jeff                     | Communications, Inc.<br>Foott                     |

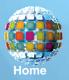

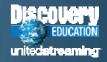

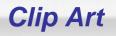

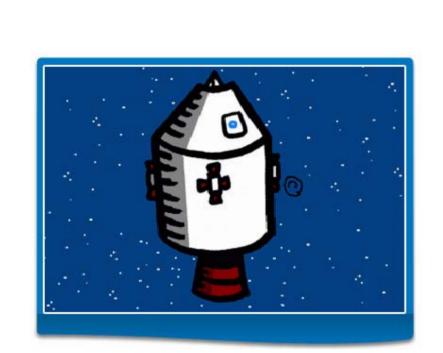

When you search for "Clip Art" and click on a selected thumbnail icon from the list of search results, you will see the image displayed in a special viewer.

You can select the size of the image file you prefer by clicking on the links provided to download the image.

| apollo spaceshij                   | o (in color)            |            |
|------------------------------------|-------------------------|------------|
| Download:                          |                         |            |
|                                    |                         |            |
| □ <mark>Small</mark><br>4.1 kbytes | □ Medium<br>17.9 kbytes | B.3 kbytes |

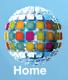

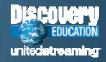

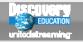

## **Teacher Center**

## **Teacher Center**

Make the most of unitedstreaming content with these tools and resources.

#### CLASSROOM TOOLS

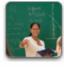

Assignment Builder Build and store assignments for vour students that use unitedstreaming's curriculum content.

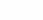

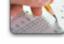

#### Ouiz Builder

Incorporate video clips into interactive guizzes with unitedstreaming Ouiz Builder

#### 🕑 Go To

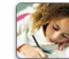

#### Writing Prompt Builder

Give students writing practice with these images that include composition prompts.

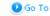

#### CURRICULUM RESOURCES

🖸 Go To

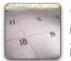

Calendar Help students connect the past and present with videos tied to historical events.

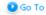

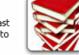

Tap into more than 200 lesson plans designed for unitedstreaming videos.

Lesson Plan Library

🖸 Go To

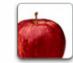

#### Thematic Focus

Browse weekly teaching topics that include video segments, lesson plans, and student activities.

🖸 Go To

#### TEACHER COMMUNITY

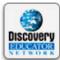

**Discovery Educator** Network

Explore resources and community tools for educators -including exclusive content.

Visit the DEN.

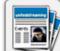

#### unitedstreaming Newsletter

Each month, learn about unitedstreaming events and activities.

View Newsletter 🕑 Sign Up Now

The Teacher Center contains a variety of instructional resources and special tools that you can use to create online assignments and activities.

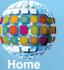

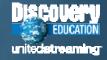

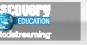

## **Assignment Builder**

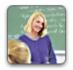

## **Assignment Builder**

Welcome to the Assignment Builder - a tool to help you create Assignments for your students. Your Assignments will be saved in your personalized My Content area. To get started, create a new Assignment or browse the sample Assignments.

| Create an Assignment                                                                                                    | View My Assignments                                                                                                    |
|----------------------------------------------------------------------------------------------------|----------------------------------------------------------------------------------------------------|
| Build a new Assignment based on curriculum content in <i>unitedstreaming.</i>                                                                                                    | Want to see a list of existing<br>Assignments, including those that<br>have been created specifically for<br>your school and district? |
| Search Assignment Library                                                                                                    | View                                                                                                    |
| The Assignment Library contains more than ### complete Assignments that you can use. To take<br>advantage of existing Assignments, enter one or more keywords below and click the Search button. | User's Guide                                                                                                    |
| Keyword: Subject: Select 💌                                                                                                    | Your quick-start guide to using the Assignment Builder.                                                                                |
| Display:       Image: unitedstreaming Assignments       Grade:       Select         Image: School Assignments       Search                                                                       | View                                                                                                    |
| District Assignments                                                                                                    |                                                                                                    |

With the Assignment Builder, you can create online activities that feature videos, images, encyclopedia articles, and calendar events that you select from the *unitedstreaming* libraries. Students visit the Student Center to access these materials.

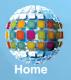

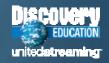

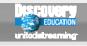

## **Quiz Builder**

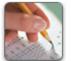

## **Quiz Builder**

Welcome to the Quiz Builder - a tool to help you create Quizzes for your students. Your Quizzes will be saved in your personalized My Content area. To get started, create a new Quiz or search the Quiz Library.

| Create a Quiz                                                                                                    | View My Quizzes                                                                                                    |
|----------------------------------------------------------------------------------------------------|----------------------------------------------------------------------------------------------------|
| Build a new Quiz based on curriculum content in <i>unitedstreaming.</i>                                                                                                    | Want to see a list of existing<br>Quizzes, including those that<br>have been created specifically for<br>your school and district? |
| Search Quiz Library                                                                                                    | View                                                                                                    |
| The Quiz Library contains more than 2,000 complete Quizzes that you can use. To take advantage of<br>existing Quizzes in the Quiz Library, enter one or more keywords below and click the Search button. | User's Guide                                                                                                    |
| Keyword: Subject: Select 💌                                                                                                    | Your quick-start guide to using the Quiz Builder.                                                                                  |
| Display:  v unitedstreaming Quizzes Grade: Select v School Quizzes Search v District Quizzes                                                                                                    | View                                                                                                    |

With the Quiz Builder, you can modify existing quizzes or create your own online assessments using digital resources from the *unitedstreaming* libraries. As with projects created with the Assignment Builder, students visit the Student Center to access these materials.

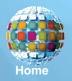

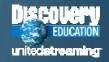

## Writing Prompt Builder

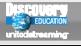

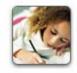

## Writing Prompt Builder

Welcome to the Writing Prompt Builder - a tool to help you create Writing Prompts for your students. Your Writing Prompts will be saved in your personalized My Content area. To get started, create a new Writing Prompts or search the Writing Prompt Library.

| Create a      | Writing Prompt                           |                                                                                                    | View My Writing Prompts                                                                                                    |
|---------------|------------------------------------------|----------------------------------------------------------------------------------------------------|----------------------------------------------------------------------------------------------------|
| Build a new V | Writing Prompt based on curriculum conte | nt in <i>unitedstreaming.</i><br>Create New                                                             | Want to see a list of existing<br>Writing Prompts, including those<br>that have been created<br>specifically for your school and<br>district? |
|               | riting Prompt Library                    |                                                                                                    | View                                                                                                    |
| advantage of  |                                          | complete Writing Prompts that you can use. To take<br>Prompts Library, enter one or more keywords below | User's Guide                                                                                                    |
| Keyword:      |                                          | Subject: Select 💌                                                                                       | Your quick-start guide to using the Writing Prompt Builder.                                                                                   |
| Display:      | 🗹 unitedstreaming Writing Prompts        | Grade: Select 💌                                                                                         | View                                                                                                    |
|               | School Writing Prompts                   | Type: Select                                                                                            |                                                                                                    |
|               | District Writing Prompts                 | Search                                                                                                  |                                                                                                    |

The new Writing Prompt Builder provides a tool to let you create your own writing activities using digital images from the *unitedstreaming* library. You can use the completed prompts directly from the site or give students access through the Student Center.

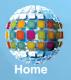

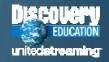

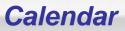

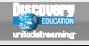

| Month July 💌 |           |           |           |           |             |            |
|--------------|-----------|-----------|-----------|-----------|-------------|------------|
| SUN          | MON       | TUE       | WED       | THU       | FRI         | SAT        |
| 25           | 26        | 27        | 28        | 29        | 30          | <u>1</u> 🚖 |
| 2            | 3         | 4 🛸       | <u>5</u>  | <u>6</u>  | 7           | <u>8</u>   |
| <u>9</u>     | <u>10</u> | <u>11</u> | <u>12</u> | <u>13</u> | <u>14</u> 🚖 | <u>15</u>  |
| <u>16</u>    | <u>17</u> | <u>18</u> | <u>19</u> | <u>20</u> | <u>21</u>   | <u>22</u>  |
| <u>23</u>    | <u>24</u> | <u>25</u> | <u>26</u> | 27        | <u>28</u>   | <u>29</u>  |
| <u>30</u>    | <u>31</u> | 1         | 2         | 3         | 4           | 5          |
|              |           |           |           |           |             |            |

#### July 4, Independence Day

Independence Day is the United States' national holiday commemorating the approval of the Declaration of Independence by the Continental Congress on July 4, 1776, in Philadelphia, Pennsylvania. At the time of the approval, the U.S. consisted of 13 colonies under the rule of England's King George III. Growing unrest in the colonies over taxation without representation caused the colonists to rebel. When John Hancock, the president of the Continental Congress, signed it, the Declaration was made official.

#### 🚸 Full Video

<u>Declaration of Independence, The: A Foundation of</u> <u>Ideas for a New Age</u>

Revolutionary War, The: Declarations of Independence

🔷 Yideo Segment

July 1776: America Gains Its Independence With the Declaration of Independence

The Founding Fathers Sign the Declaration of Independence

The Calendar tool is a great way to locate videos that are associated with important events in history, prominent people, and commemorative events and cultural celebrations.

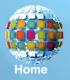

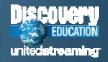

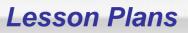

## **Lesson Plan Library**

Select from a listing of all past Lesson Plans, organized by subject area.

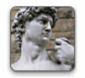

Art and Music

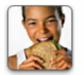

<u>Health</u>

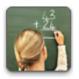

<u>Math</u>

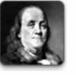

<u>Other</u>

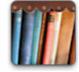

Language Arts

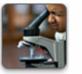

<u>Science</u>

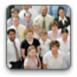

Social Studies

Choose from over 200 full lesson plans created to accompany selected videos in the *unitedstreaming* library. The lessons can be downloaded, and most are available in both PDF and Microsoft Word formats.

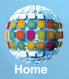

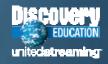

## **Thematic Focus**

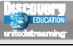

#### EGREGATED RULES PUBLIC SCHOOLS

#### African-American History

Explore stirring stories of the civil rights movement and encounter the powerful work of African-American leaders.

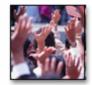

#### Black History

Explore the historical and cultural contributions of African Americans, and investigate the ongoing problem of racism in the U.S.

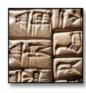

#### Civilizations

Investigate the inventions and innovations responsible for the rise of notable civilizations around the globe.

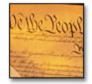

#### Early American History

Add historical context and insight to the teaching of the U.S. Constitution with these featured video clips, lesson plans, discussion guide, and activities.

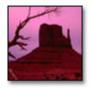

#### American Geography

The face of America, from eastern wetlands to western mountains, is a study in contrasts. Take an adventure in American geography that is "out of this world."

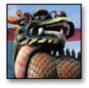

#### Chinese New Year

The Chinese New Year beginning this week welcomes in the Year of the Rooster. Celebrate the Lunar New Year with a look at Chinese history and cultural symbols.

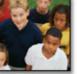

#### Diversity

Americans are people of many backgrounds, cultures, colors, and abilities. Discover the diversity that makes a world of difference for enriching the culture of the United States.

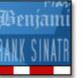

#### Great Americans

From political figures and scientists to artists and entrepreneurs, great citizens have shaped the growth of the United States and the lives of all Americans.

Each week, a new Thematic Focus is posted on the site and each unit includes discussion guides, lesson plans, media links, student activities, and related materials. Here is a small sampling of the Social Studies themed units that you can download and use with your students.

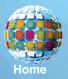

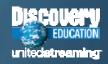

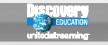

**Implementation Strategies** 

# Implementation Strategies

## And

# **Software Integration**

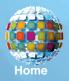

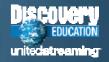

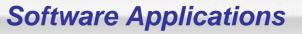

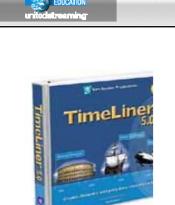

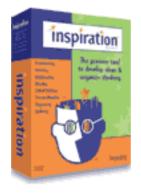

No. of Concession, Name

THANK!

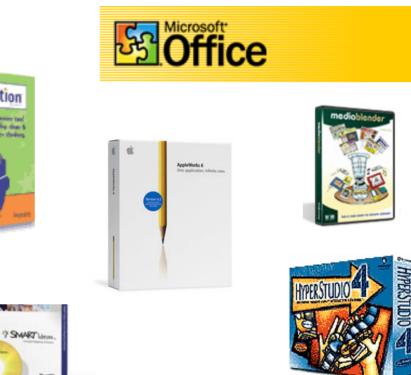

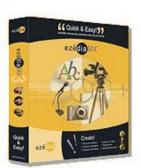

You can use hyperlinking or embedding techniques to integrate *unitedstreaming* clips into projects made with many software applications.

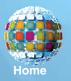

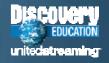

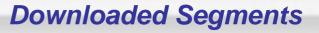

DISCOUCTY EDUCATION united streaming

There are three common ways that you can use downloaded video segments:

**Standalone files:** Just doubleclick on the file icons to open the preferred media player to play the segments.

**Hyperlinks:** Create hyperlinks in most standard applications to link words and pictures to video resources that you wish to add to your lessons.

**Embedded Video:** Insert video segments directly into documents and slides and view the segments without using a media player.

#### **Hyperlinking**

In software applications like Word, PowerPoint, Inspiration, and many others, users can click on defined <u>hyperlinks</u> to view video segments with a specified media player.

#### **Embedded Video**

PowerPoint, AppleWorks, and Keynote are among the software products that allow you to embed video files right onto the pages and slides that you have created:

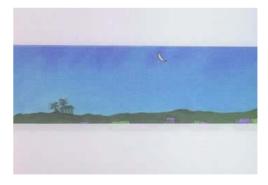

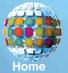

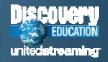

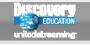

There is no single preferred or correct way to use *unitedstreaming* digital resources in the classroom or computer lab, and teachers are encouraged to explore all available technology resources to determine the best ways to implement these resources. Here are some common ways that teachers, Media Specialists, and technology coordinators use *unitedstreaming* materials:

- Classroom presentations with LCD projectors
- Televisions with scan converters
- Computer labs
- Mobile carts with laptop computers
- Student "stations" and "centers"
- Libraries and Media Centers
- Interactive whiteboards

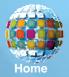

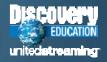

## **Teaching Strategies**

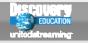

## **Some Teaching Strategies to Consider**

Create lessons and projects in which students are always actively involved in the viewing process and follow-up activities.

Play segments with sound but without video display; encourage students to listen for details and unique sounds before they write.

Be sure to pose questions or prepare thought-provoking "lesson starters" before viewing to actively engage students. During student presentations, mute the sound and have students write their own narrations for video segments.

Even with short segments, stop to discuss specific frames in the video or use the still images for writing prompts.

*Try creating individualized projects that students can access on "learning centers" in the classroom or computer labs.* 

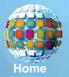

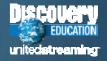

## **Copyright Issues**

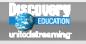

## **Protecting** *unitedstreaming* Content

No video editing software is permitted except for those titles that have been designated as "Editable Content."

Teachers may keep video files and projects on disks and servers as long as the unitedstreaming subscription is current.

Converting digital video to analog format such as VHS cassettes is not allowed—only digital devices may be used. Students are allowed to keep projects containing video segments in their electronic portfolios if used for demonstration purposes.

Protect the content, especially when creating web pages, so that only subscribers are able to see the video files.

Use the dynamic citations provided with unitedstreaming digital media when you cite video resources and support materials.

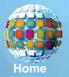

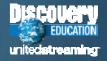

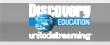

**Professional Development** 

# Professional Development And Training Materials

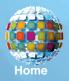

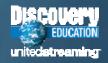

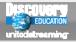

## **Professional Development**

#### **Professional Development**

#### unitedstreaming in Action

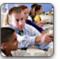

Teaching Tips

Preview auick technoloav tips- from hyperlinking to movie making - that will jumpstart vour lessons. 🖸 Go To

Use these tools to enhance your

unitedstreaming staff development

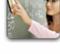

View short video segments that profile practicing teachers and gain exciting strategies for technology integration. 🖸 Go To

Interactive Training

Learn to use *unitedstreaming* with

these self-paced, easy-to-use lessons,

🖸 Go To

Best Practices

**Digital Media Integration** 

#### What's New

Live Online Webinar Sessions Hour-long facilitated session with DE instructor Digital Video Editing Inspiration Mapping

Digital Storytelling

#### Ed Tech Connect

Presentations by nationally recognized educational technology experts.

▶ Kathy Schrock

In Hall Davidson

#### Calendar Events for Educators

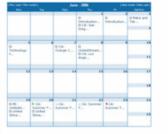

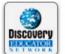

#### **Discovery Educator** Network

Trainer's Toolkit

workshops.

🖸 Go To

Explore resources and community tools for educators - including exclusive content for members. 🚺 Go To

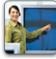

## Tech Talk

Use these resources from the Implementation & Support Team to help successfully launch and maintain unitedstreaming. 🕑 Go To

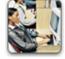

#### View a list of online courses & programs for CEU and graduate credit focused on helping educators teach with unitedstreaming.

🕑 Go To

#### The Professional Development segment of the site is designed to connect users with essential training materials, interactive training modules, and a variety of professional development opportunities

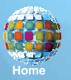

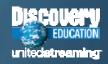

Get inspired with these exemplar lesson plans, projects, and tutorials that show you how to integrate unitedstreaming content with popular software applications. 🕑 Go To Courses for Credit

**Project Demonstrations** 

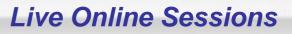

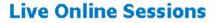

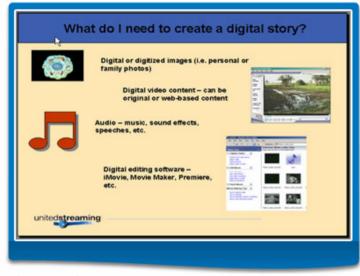

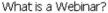

- A Webinar is a web-based seminar, such as a presentation
  or workshop, delivered via the Internet.
- Participants engage directly with a Discovery Education trainer.
- Sessions last for one one hour, and are held regularly at different times each week.

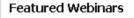

Digital Storytelling is an instructional approach in which stories are conveyed in a visual medium using digital video, images, narration, music, and more. Types of narratives include short digital films, interactive stories, and web-based stories.

Webinars are free; view the Calendar and Register in advance.

#### Webinar Topics

Digital Storytelling Concepts and Techiniques Inspiration Concept Mapping Introduction to Digital Video Editing Using *unitedstreaming* Advanced PowerPoint WebQuests

🕑 More

Web-based training sessions called "Webinars" allow users from across the country to participate in sessions covering topics such as digital storytelling, WebQuests, and many other areas of interest

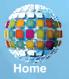

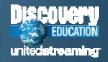

## **Teaching Tips**

## **Teaching Tips**

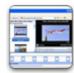

#### Using Movie Maker to Create Your Own Movie

Using Pictures from the

Use pictures from *unitedstreamind* s

Image Library to bring homework

Produce and edit your own

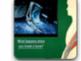

#### Do you know how to embed and instructional movies by selecting play videos from within your segments from over 10,000 editable PowerPoint presentation?

🚺 Go To

PowerPoint

#### Using Learning Centers in the Classroom

Embedding Videos in

Create your own classroom learning centers with curriculumrelated media for differentiated instructional use.

🖸 Go To

#### WebQuests in the Classroom

Use Assignment Builder to create dynamic WebQuests by combining video segments, images, encyclopedia articles, and websites in one place.

🖸 Go To

#### View Archives

- Using Pictures from the Image Library.
- EUsing Clip Art.
- Inserting an Image in Microsoft Word.
- Embedding Videos in PowerPoint
- How to Embed a Video in PowerPoint
- Using Movie Maker to Create Your Own Movie
- Using Learning Centers in the Classroom.
- WebOuests in the Classroom
- Using Anchor Activities in the Classroom
- Adding Pictures and Clip Art to Classroom Resources.
- Preparing for a unitedstreaming Staff Development Workshop
- Varying Staff Development Support.
- Advantages of using an LCD Projector.
- Using a Scan Converter in the Classroom.
- Using Activators in Staff Development Workshops

Teaching Tips are short animated tutorials that will help you to learn how to effectively integrate *unitedstreaming* digital media in your presentations and classroom projects

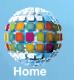

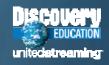

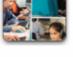

assignments to life. 🖸 Go To

Image Library

videos.

🕒 Go To

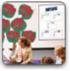

Using Clip Art

Jazz up instructional materials with Clip Art Gallery images, from art to science. 🖸 Go To

## **Best Practices**

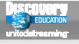

## **Featured Best Practice Segments**

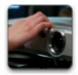

#### Using a Projector in the Classroom

Show students how to do specific tasks by demonstrating in front of the class.

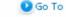

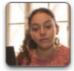

#### Creating Movies with unitedstreaming Content

Have students create a movie using *unitedstreaming* editable video segments and images.

🕑 Go To

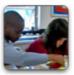

#### Student Communication in Small Groups

Reinforce classroom learning by pairing students with a partner during small group instruction.

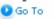

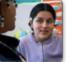

#### ESOL Student Pairings

Closed Captioned

are Closed Captioned?

Did you know that thousands of

unitedstreaming video segments

Differentiating Activites

Videos

🖸 Go To

Use diverse student groupings in your ESOL classroom.

🕑 Go To

#### View Archives

Differentiated Instruction

Multiple Pathways to Student Learning.

Small Group Activities

Differentiating Activities

#### Techonology Integration

- Technology & Interdisciplinary Projects
- Using a Projector in the Classroom
- Using WebQuests to Reinforce Critical Thinking Skills
- Using PowerPoint Templates
- Using Images to Make Movies
- Closed Captioned Videos

Parent Involvement

Bringing Parents into the Classroom

The Best Practices video segments show how teachers use *unitedstreaming* digital media in the classroom to support differentiated instruction and to meet the needs of all students

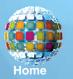

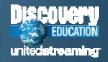

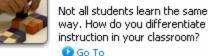

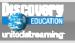

## Trainer's Toolkit

## **Trainer's Toolkit**

Use these tools to enhance your unitedstreaming staff development workshops.

#### Staff Development Resources

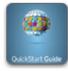

QuickStart Card Introduce *unitedstreaming* to teachers with this quick, easy guide. From playing and saving videos to using the tools in Teacher Center, the QuickStart Card covers it all.

View the QuickStart Card PDF

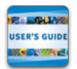

#### User's Guide

Learn more about *unitedstreaming* features and navigation with this comprehensive User's Guide.

View the User's Guide PDF revised version coming (06/30)

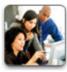

Training Manual Distribute printed copies of the Training Manual to staff developers. This document addresses training strategies, troubleshooting, training set up, and more.

View the Training Manual PDF revised version coming (7/31)

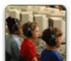

Getting Started

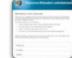

Training Invitation

Customize this invitation template to create your own *unitedstreaming* training invitation.

Word PDF

#### Passcode Flyer

Promote *unitedstreaming* at your school with this helpful flyer. Add school passcode information and distribute it in teachers' mailboxes.

Word PDF

Enhance teaching and learning in your classroom with 50 practical technology integration ideas.

View Integration Ideas PDF

#### unitedstreaming in Action

Download our one-page instruction guides. • Adobe Photoshop & Premiere

- \* Assignment Builder
- Closed Captioning (Mac)
- Closed Captioning (PC)
- Digital Storytelling
- ▶ Google Earth
- iMovie
- Inspiration
- Movie Maker
- Embedding Videos
- eInstruction
- Creating Hyperlinks
- Quiz Builder
- SMART Notebook
- Timeliner
- WebQuests

The Trainer's Toolkit section of the site is the place to find all of the essential documents and materials that you can share with colleagues during workshops and presentations

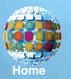

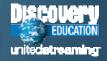

Integration Ideas

## **Interactive Training**

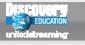

## **Interactive Training**

Interactive Training is a self-paced, easy-to-use program that helps you learn to use *unitedstreaming*. From basic site features to in-depth instructional strategies, this engaging series of lessons is a comprehensive instructional tool.

Interactive Training is currently being updated to reflect all of the exciting unitedstreaming enhancements.

Note: To view lessons, you may need to disable your pop-up blocker by clicking the blocker button in your browser's toolbar

Lesson 1: Features & Navigation Learn to use features and resources that correlate to your curriculum, subject area, and grade level.

Lesson 2: Integration Strategies Learn to use digital media to create multimedia lesson plans with PowerPoint and Inspiration.

Lesson 3: Differentiated Instruction Explore ways digital media can be used to meet the diverse needs of students.

Lesson 4: Teacher Training and Technical Considerations Examine strategies, support materials, and technical considerations for training other teachers.

Lesson 5: Assignment Builder/Student Center (coming Fall '06) Discover how easy it is to produce online assignments infused with video, images, websites, and quizzes.

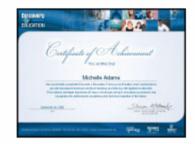

Interactive Training In-Service Credit Information

The online Interactive Training modules are designed to provide self-paced instruction in using the *unitedstreaming* tools and resources—self-assessments are included in each module and you may print Certificates of Achievement at the completion of each unit

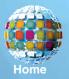

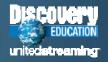

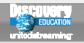

## **Discovery Educator Network**

| DISCOVERY<br>EDUCATOR<br>NETWORK                                                             | Connecting teachers to their most valuable resource.<br>Connecting teachers to their most valuable resource.<br>HOME EDUCATOR RESOURCES BLOGS DISCUSSION BOARDS CALENDAR RESOURCE GUIDE ABOUT US<br>SEARCH : All Resources GO >>                                                                                                    |
|----------------------------------------------------------------------------------------------|----------------------------------------------------------------------------------------------------|
| LOGIN                                                                                        | Home » About Us » What is the Discovery Educator Network?                                                                                                    |
| Logout   My Profile<br>Administration   Reports   Tasks<br>ABOUT US<br>What is the Discovery | What is the Discovery Educator Network?<br>Connecting teachers to their most valuable resource each other! The Discovery Educator Network is a<br>global community of educators who are excited by the power of digital media and want to collaborate and<br>share resources with other teachers.<br>The Discovery Educator Network web site is a place for educators to share ideas, information, and<br>activities. There are a variety of tool available although varying levels of access |
| Educator Network?                                                                            | <ul> <li>EVERYONE: Everyone who visits the Discovery Educator Network web site may see the Educator<br/>Resources, Blogs, Discussion Boards, Calendar, and Resource Guide.</li> </ul>                                                                                                    |
| Testimonials                                                                                 |                                                                                                    |
| Current Events                                                                               | <ul> <li>REGISTERED USERS: Registered users may not only see the tools but also comment on the Blogs,<br/>post to the Discussion Boards, and register for events on the Calendar. To participate on the</li> </ul>                                                                                                    |
| Educator Spotlight                                                                           | Discovery Educator Network web site, users must register an account.                                                                                                    |
| DEN Manager Lookup                                                                           | . DISCOVERY EDUCATORS: Discovery Educators may not only see all the tools but also use all the                                                                                                    |
| Become a Discovery<br>Educator!                                                              | tools. Discovery Educators may <b>upload and download</b> activities and materials to Educator<br>Resources, <b>create</b> a Blog, <b>post</b> to the Discussion Boards, <b>add and register</b> for events on the<br>Calendar, and <b>get published</b> in the Resource Guide. If you are a <i>unitedstreaming</i> user, learn more                                                                                                    |
| Contact Us                                                                                   | about becoming a Discovery Educator.                                                                                                    |

The Discovery Educator Network is a community of active *unitedstreaming* users who share their expertise with colleagues and participate in regional and national professional development events

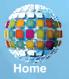

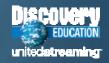

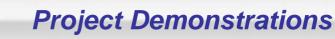

Exemplar Lessons

Inspiration

## **Project Demonstrations**

Project Demonstrations provide exemplar lesson plans, projects, and tutorials around integration of unitedstreaming content with popular software applications. Each project area contains lesson plans tied to state standards, examples of integration of digital media, templates, and tutorials on how to integrate unitedstreaming.

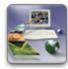

#### Graphic Organizing Software

Graphic organizing software creates visual representations and connections for students. 🖸 Go To

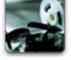

#### **Digital Editing**

Edit still images or video clips to create a variety of classroom projects.

🖸 Go To

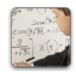

#### Interactive Whiteboards Projects that integrate interactive whiteboards and other group collaboration tools.

🖸 Go To

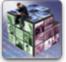

#### Classroom Performance Systems

Classroom Performance Systems (CPS) allow teachers to guickly administer surveys and obtain immediate feedback from every student.

🖸 Go To

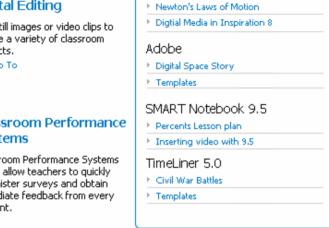

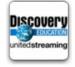

#### Model Lesson Template

The following lesson design template provides examples on how technology can be used at each stage in the lesson process. 🖸 Go To

The lesson files and tutorials in the Project Demonstrations section of the site were created to help users as they explore ways to integrate digital media in a variety of software applications

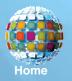

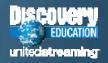

## **Tech Talk**

#### **TECHNICAL TOOLS**

#### Troubleshooting & Technical Information

Click here to find the answers to many of your technical issues and/or concerns.

🜔 Go To

#### Network Manager

This section contains both the installation guide for network manager and comprehensive trouble-shooting information.

🕑 Go To

#### Upload Manager

The installation guide and spec sheet can be found here.

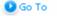

#### Local Host

The installation guide and spec sheet can be found here.

Tech Talk

🜔 Go To

#### **IMPLEMENTATION SUPPORT**

#### Launch/Start-up Kits

Need additional copies of your Launch Kit materials? Download digital versions here. (Coming July 2006!)

#### Advanced Kits

Already up and running with unitedstreaming? Now it is time to take your school to the next level. (Coming July 2006!)

#### Trainer's Resources

Download training materials in preparation for your *unitedstreaming* training event.

🕑 Go To 👘

#### Classroom Integration Resources

Step-by-step tutorials, sample materials, and much more for all your integration needs.

🕑 Go To

Technology Coordinators and Network Specialists will find documents and resources in the Tech Talk section that will help them as they support teachers who use *unitedstreaming* in their schools

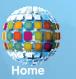

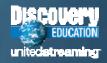

## **Courses for Credit**

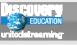

## **Courses For Credit**

Discovery Education has joined forces with several accredited universities to offer high quality, online graduate courses on integrating digital media in education that feature unitedstreaming. Courses can be taken individually or as part of a certificate or master's degree. Each program offers a range of courses and concentrations, click on 'Go To' for detailed information.

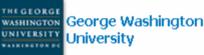

This NCATE-accredited school of education offers courses and certificate programs in instructional design and multimedia integration education.

🕑 Go To

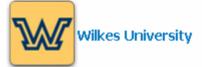

Wilkes University Graduate Teacher Education Department offers several graduate programs which feature integrating digital media and incorporate unitedstreaming.

🖸 Go To

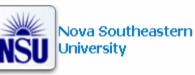

Fischier School of Education's 'Training for Credit' program offers professional development courses on middle school physical science using digital media from unitedstreaming. Earn professional development credit or option for graduate credits from NSU.

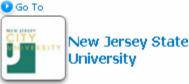

NJCU offers courses on using the Internet in Education from the only fully-online SITE approved Ed Tech program on the East Coast. 📭 Go To

#### Vanguard Initiatives

- What is Vanguard?
- Johns Hopkins University
- Rutaers University
- University of Texas Pan American
- Syracuse University
- College of William & Mary
- University of Houston
- University of Colorado, Denver
- Radford University
- University of Minnesota

Teachers who are interested in earning graduate level course credit can explore the online courses that are being offered by several universities in cooperation with Discovery Education

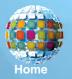

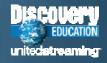

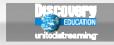

**Technical Issues** 

## **Technical Issues**

# And

# **Support Strategies**

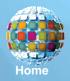

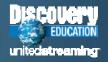

## **Tech Tips**

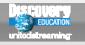

## **Technology Information to Know**

Each minute of downloaded video will require about 1.8 Mb of storage space on hard drives or other storage media.

Home users with 56k modems can easily search and use support materials; downloads are possible but will be slow.

Minimum screen resolution should be set at 800 x 600; you will get better results if you set screen resolution at 1024 x 768. A building with a dedicated T-1 line could accommodate 6 users streaming video with no buffering assuming no other users.

Windows Media Player (version 10) and Apple QuickTime Player (version 6) are recommended for best results.

You may need to install updated "codecs" if the media player is not properly playing the audio or video components.

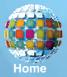

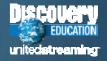

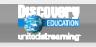

- Internet Access

   the standard option in which all streamed and downloaded files come from *unitedstreaming* servers to user's computers on demand.
- Network Manager

   the user interface is modified and a "download later" function is added to allow users to schedule downloads at off-peak hours, a valuable option for users who have concerns about bandwidth during school hours.
- Local Hosting
   – the entire video library is housed locally on a dedicated video server to provide very rapid and efficient streaming and file saving capabilities.

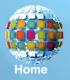

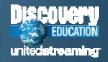

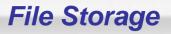

EDUCATION Unitedatreaming

Since all *unitedstreaming* media has been licensed in digital format, users are only permitted to save downloaded video files, segments and images to digital storage media. The following are some of the common options for saving and transferring video segments and digital images:

- Portable digital media
- Laptop computers and iPods
- External hard drives
- Digital camera media cards
- Workstation hard drives
- Global shared folders and volumes on network servers
- Multimedia Stations and classroom learning "centers"
- Dedicated video file servers

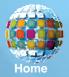

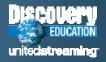

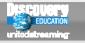

## **Downloading and File Storage Strategies**

Help to eliminate duplicate downloads by creating shared folders on the file servers for grade levels or subject areas.

Use the administrative tools to restrict streaming and downloading hours if bandwidth limitations are a concern.

Make duplicate project folders when students work in computer labs to accommodate multiple "hits" on the same files. Limit file names to 8 characters or fewer and use file extensions to insure that projects will work on Macintosh and PC platforms.

Consider using the Network Manager or Local Host options when serving large numbers of users on a shared network.

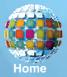

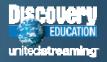